**IMPORTANT**

 **A l'attention du Responsable de Laboratoire** 

> Craponne, le 5 avril 2011 Réf. : AS/em - 11 - 224 - FSCA 0884

#### **INFORMATION IMPORTANTE - SUIVI**

**Pipéracilline / Tazobactam Cartes VITEK 2** ® **Antibiogramme AST-N123 Réf. 22301 AST-N103 Réf. 22259 AST-N128 Réf. 22309 AST-N093 Réf. 22243**

Madame, Monsieur,

Cette lettre d'information fait suite au dernier courrier en date du 7 octobre 2010 (Réf. : ASU/em-10-217) relatif aux cartes AST pour Bacilles Gram Négatif et à l'antibiotique Pipéracilline + Tazobactam (TZP). **NB : elle concerne tous les lots produits actuellement.** 

Nos compléments d'investigation interne nous conduisent à étendre nos recommandations à d'autres espèces bactériennes. En effet les résultats montrent que les performances actuelles ne sont plus dans les spécifications attendues pour le rendu des catégories Sensibles ou Résistantes, par rapport à la technique de référence (dilution en gélose).

Ce phénomène est observé pour les bactéries suivantes :

- *1. Escherichia coli*
- *2. Klebsiella pneumoniae (pour les résultats résistants uniquement)*
- *3. Morganella morganii*
- *4. Proteus mirabilis*
- *5. Proteus vulgaris*
- *6. Providencia rettgeri*
- *7. Providencia stuartii*
- *8. Pseudomonas aeruginosa*
- *9. Salmonella enterica.*

Les critères de performances restent acceptables pour :

- *1. Acinetobacter baumanii*
- *2. Citrobacter koseri*
- *3. Klebsiella pneumoniae (pour les résultats sensibles )*
- 4. *Serratia marcescens*

**Filiale France** 

…/…

Le risque patient évalué en cas d'utilisation des cartes **VITEK 2** AST des références concernées est de rendre un résultat d'antibiogramme erroné : faux sensibles ou faux résistants pour Pipéracilline + Tazobactam (TZP) pouvant conduire à un choix d'antibiotique non approprié pour le traitement du patient.

A ce jour, bioMérieux n'a reçu aucune déclaration d'incident d'échec thérapeutique lié à cette limitation.

Le redéveloppement de cet antibiotique est une priorité pour bioMérieux et un calendrier est d'ores et déjà établi. Ce plan d'action a pour objectif une disponibilité de la nouvelle formulation pour le dernier trimestre 2011, sous réserve d'essais cliniques réussis.

De ce fait, la composition des cartes antibiogramme actuelles évoluera afin d'intégrer cette nouvelle formulation. Une information relative à la disponibilité des nouvelles références de carte AST vous sera alors communiquée.

Dans cette attente, nous vous demandons de vous reporter aux procédures jointes, afin de supprimer les résultats de Pipéracilline + Tazobactam pour les espèces bactériennes concernées. Ces résultats ne doivent pas être rendus au patient. Enfin, il convient de mettre en œuvre une technique alternative pour le rendu de cette molécule quand celui ci est nécessaire.

Nous vous remercions de bien vouloir compléter et de nous retourner l'accusé de réception ci**-**joint, par fax

au 04 78 87 73 07 et de classer ce courrier selon vos procédures qualité.

Le Centre de Relation Client reste à votre disposition pour tout complément d'information :

#### ☎: 0 820 22 90 90

Nous vous prions de nous excuser pour les perturbations pouvant être causées dans votre laboratoire, et vous assurons que la résolution de cette anomalie reste une priorité pour bioMérieux.

En vous remerciant pour votre confiance, nous vous prions d'agréer Madame, Monsieur nos salutations distinguées.

Note : L'AFSSAPS a été informée de cette communication.

Fabienne COMBIER<br>
Chef de Produit Antibiogramme<br>
Centre de Relation Client Chef de Produit Antibiogramme

Pôle de bactériologie

**Annexe A** : Accusé de réception de cette information importante à nous retourner **Annexe B** : Configuration des règles de suppression via bioART (pour les VITEK 2 PC)

# **ANNEXE A**

#### **INFORMATION PRODUIT**

Pipéracilline/Tazobactam Cartes Vitek® antibiogramme AST-N123 Réf. 22301 AST-N103 Réf. 22259 AST-N128 Réf. 22309 AST-N093 Réf. 22243

# **ACCUSE DE RECEPTION**

**A RETOURNER AU CENTRE RELATION CLIENT, PAR FAX :**

# **04 78 87 73 07**

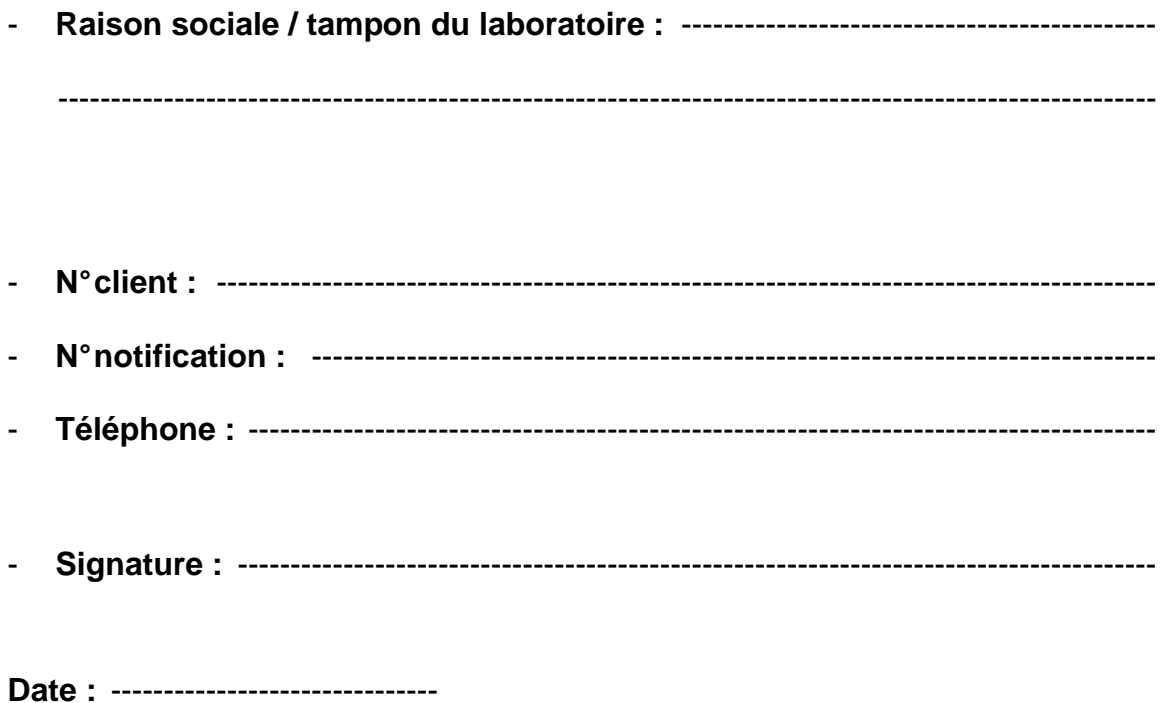

Merci de bien vouloir suivre la procédure suivante, afin de créer les règles bioART recommandées par bioMérieux, dans le cadre de la suppression de l'antibiotique Pipéracilline + Tazobactam, pour certains germes.

#### Accès au menu « **outil de création de rapports avancés** »

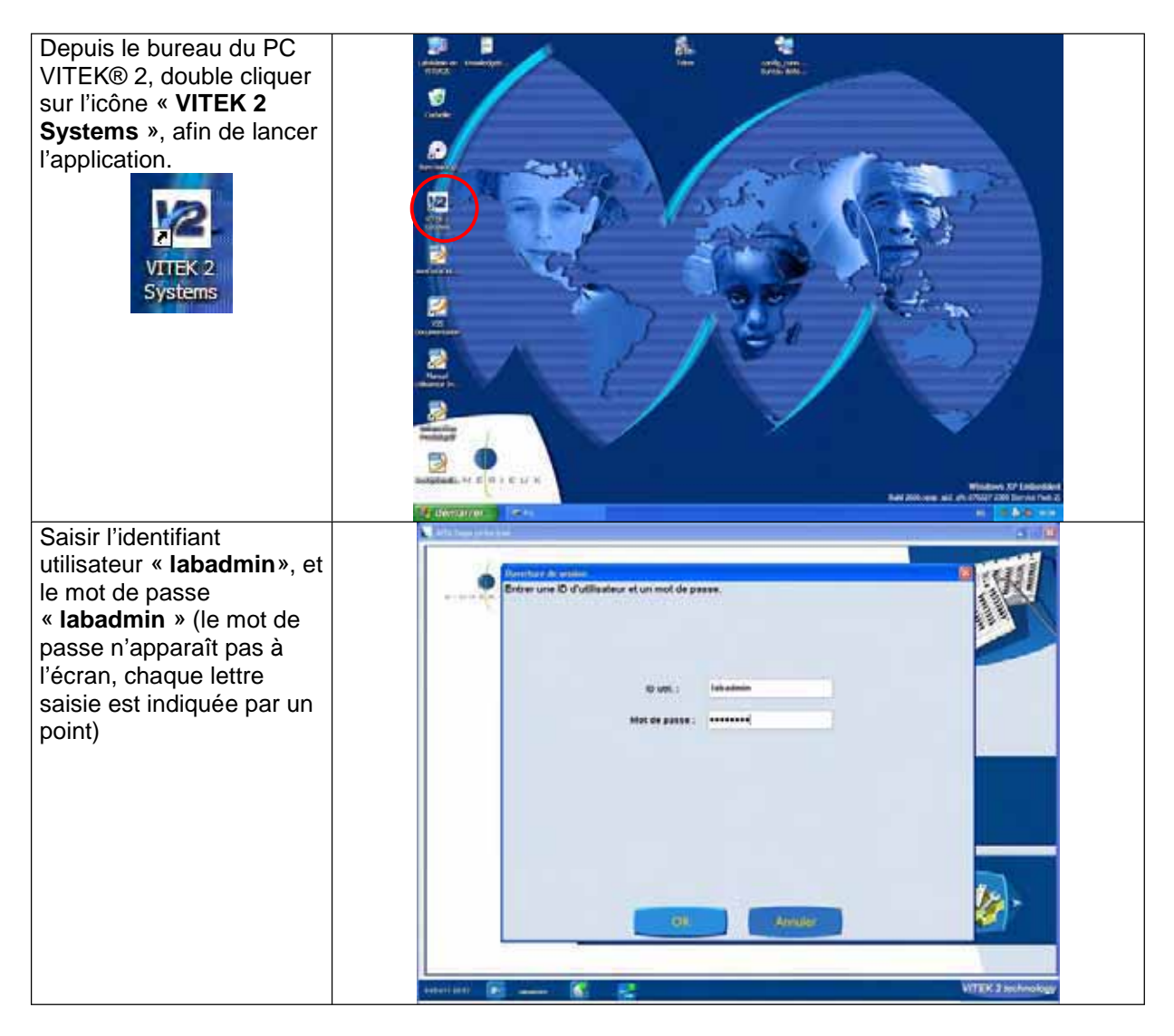

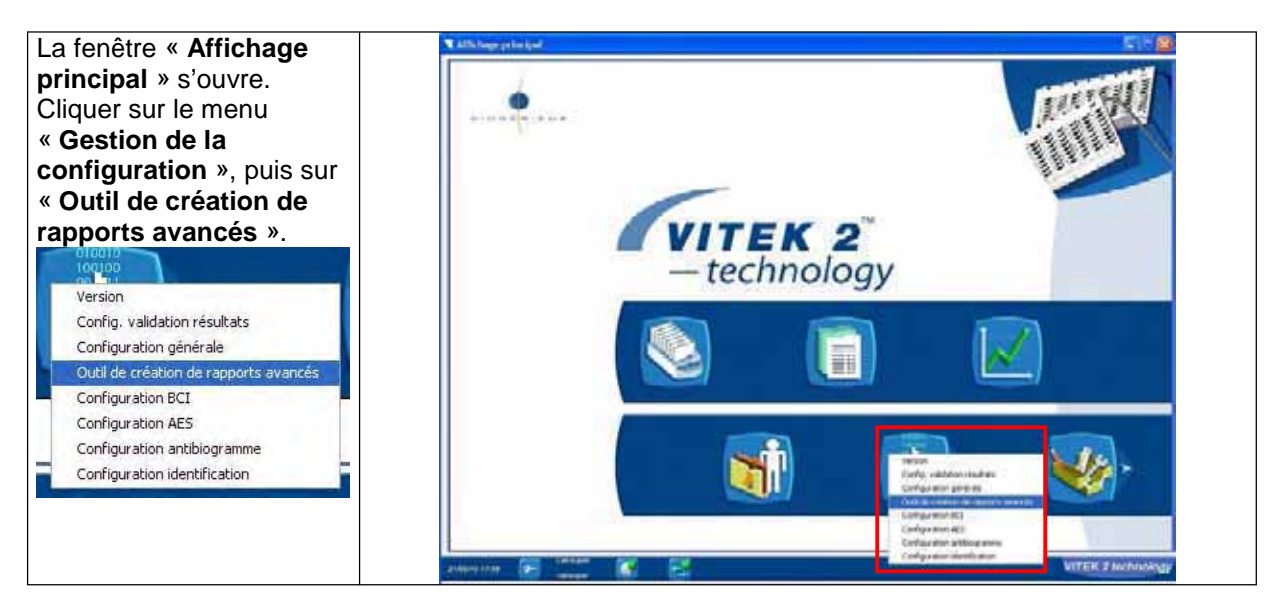

*Note : il est possible lors de l'ouverture de l'application, que le logiciel ne s'ouvre pas sur la fenêtre « affichage principal », mais sur le menu « Gestion des Informations* 

*Cassettes ». Dans ce cas, revenir à la fenêtre « affichage principal » , afin de pouvoir accéder au menu « Gestion de la configuration », puis à « Outil de création de rapports avancés ».*

#### **Désactivation de la règle « Ecoli/TZP »**

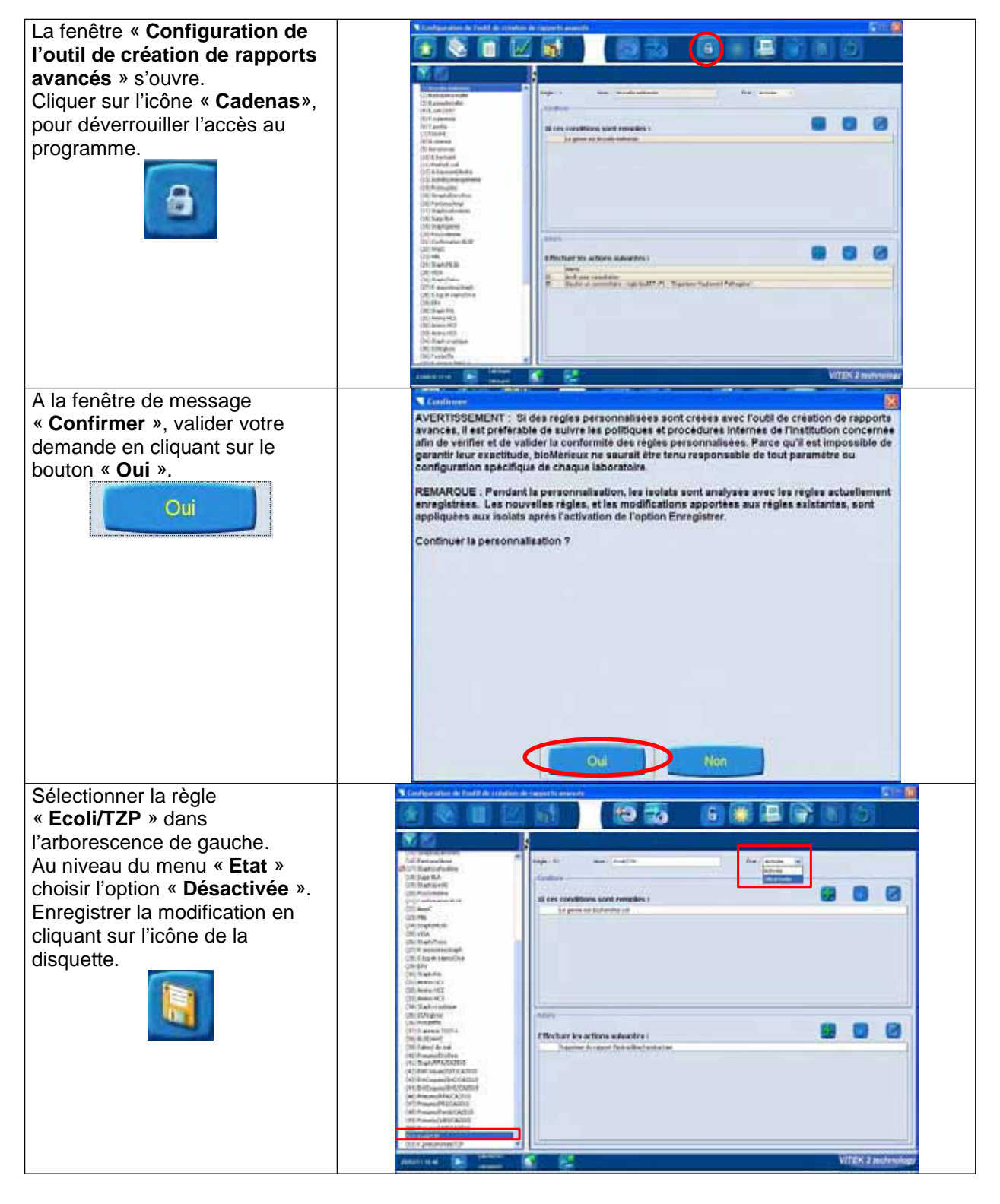

**Ne pas sortir de ce programme.** 

**Création de la règle « Supp TZP »** 

Création de la règle de suppression du résultat de l'analyse pour l'antibiotique Pipéracilline + Tazobactam et les germes *Escherichia coli, Morganella morganii, Proteus mirabilis, Proteus vulgaris group, Providencia rettgeri, Providencia stuartii, Salmonella enterica ssp arizonae, Salmonella group, Pseudomonas aeruginosa*.

Cette règle permet de supprimer la CMI de cette molécule et de ne pas l'utiliser pour l'expertise AES.

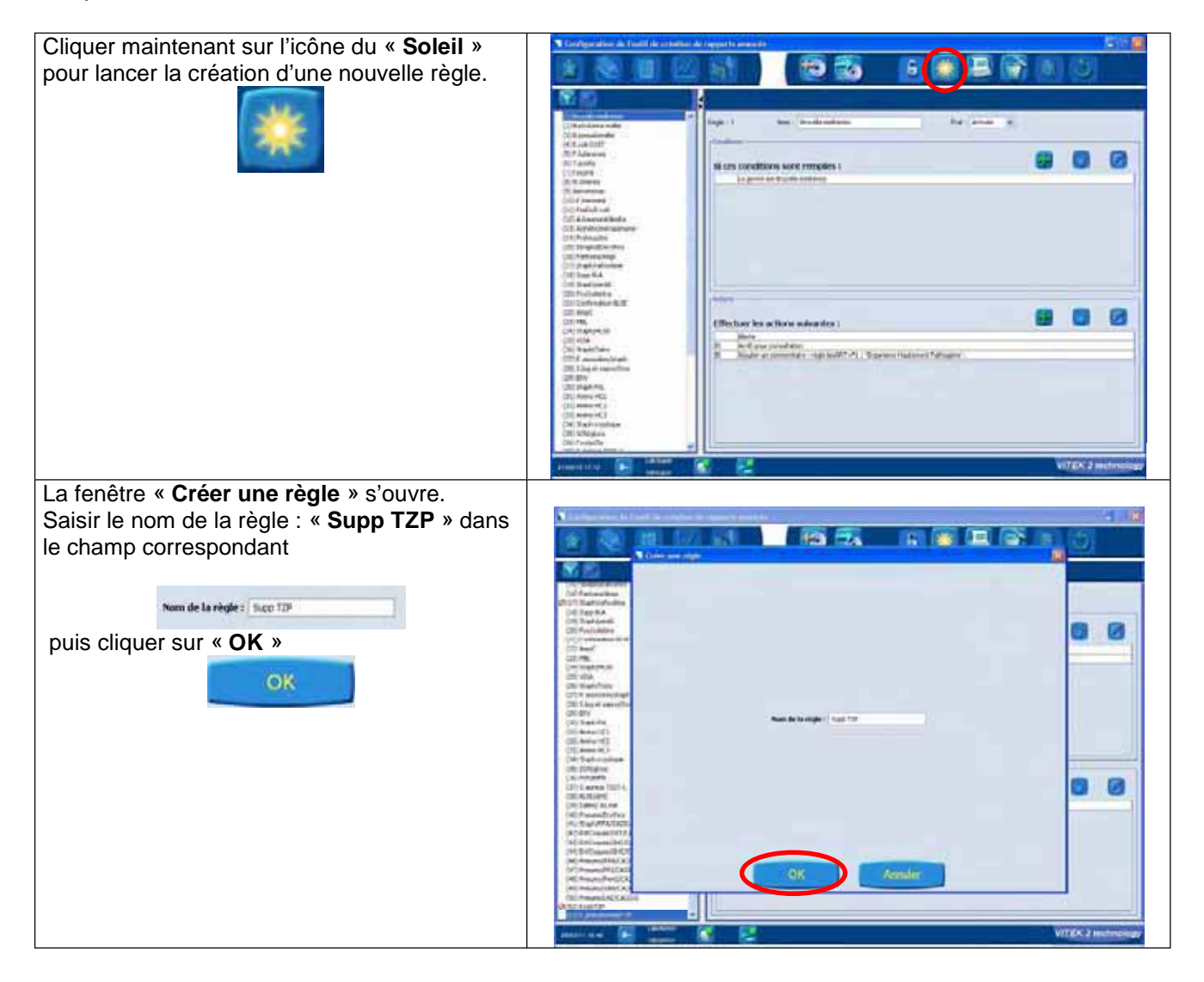

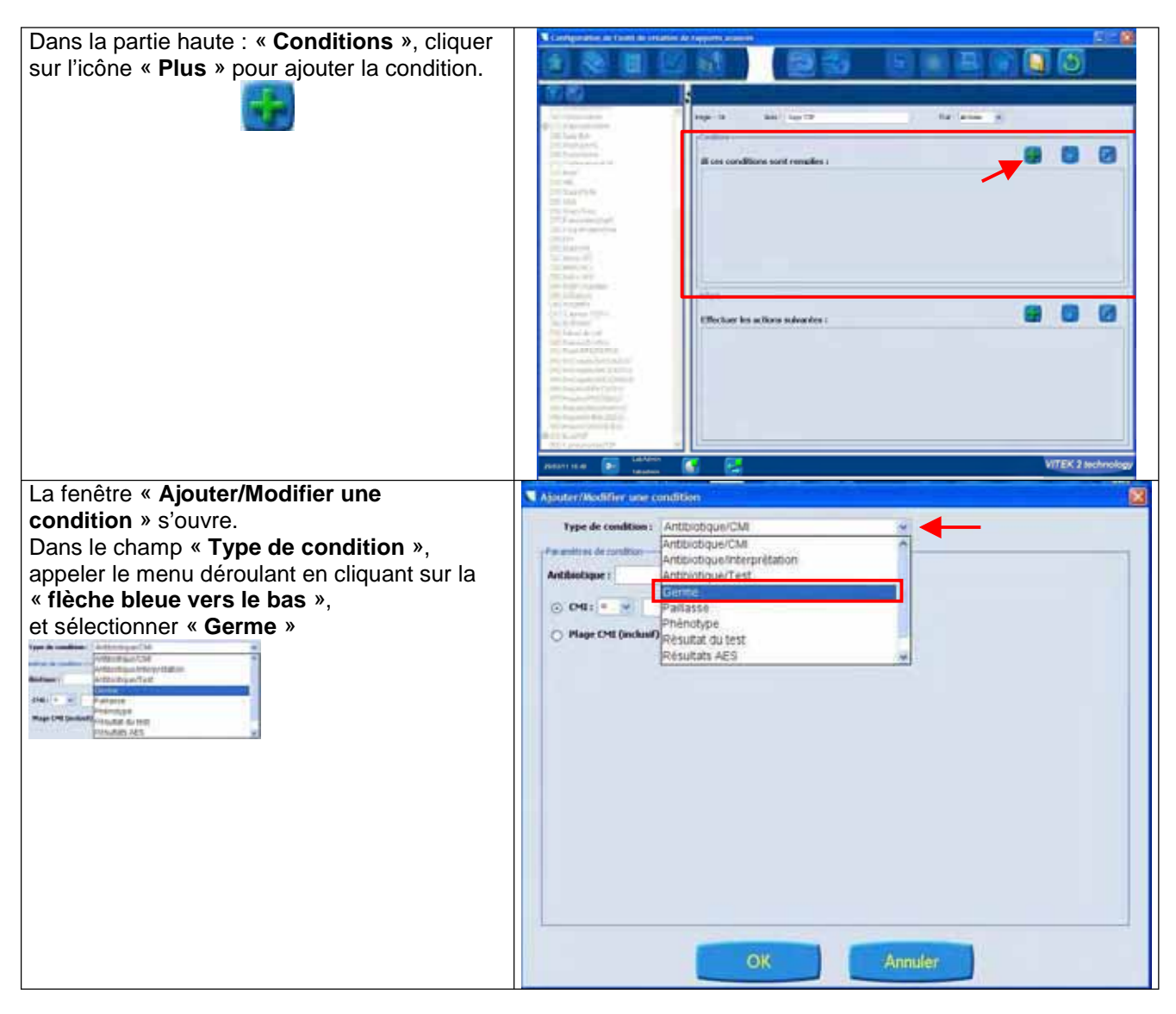

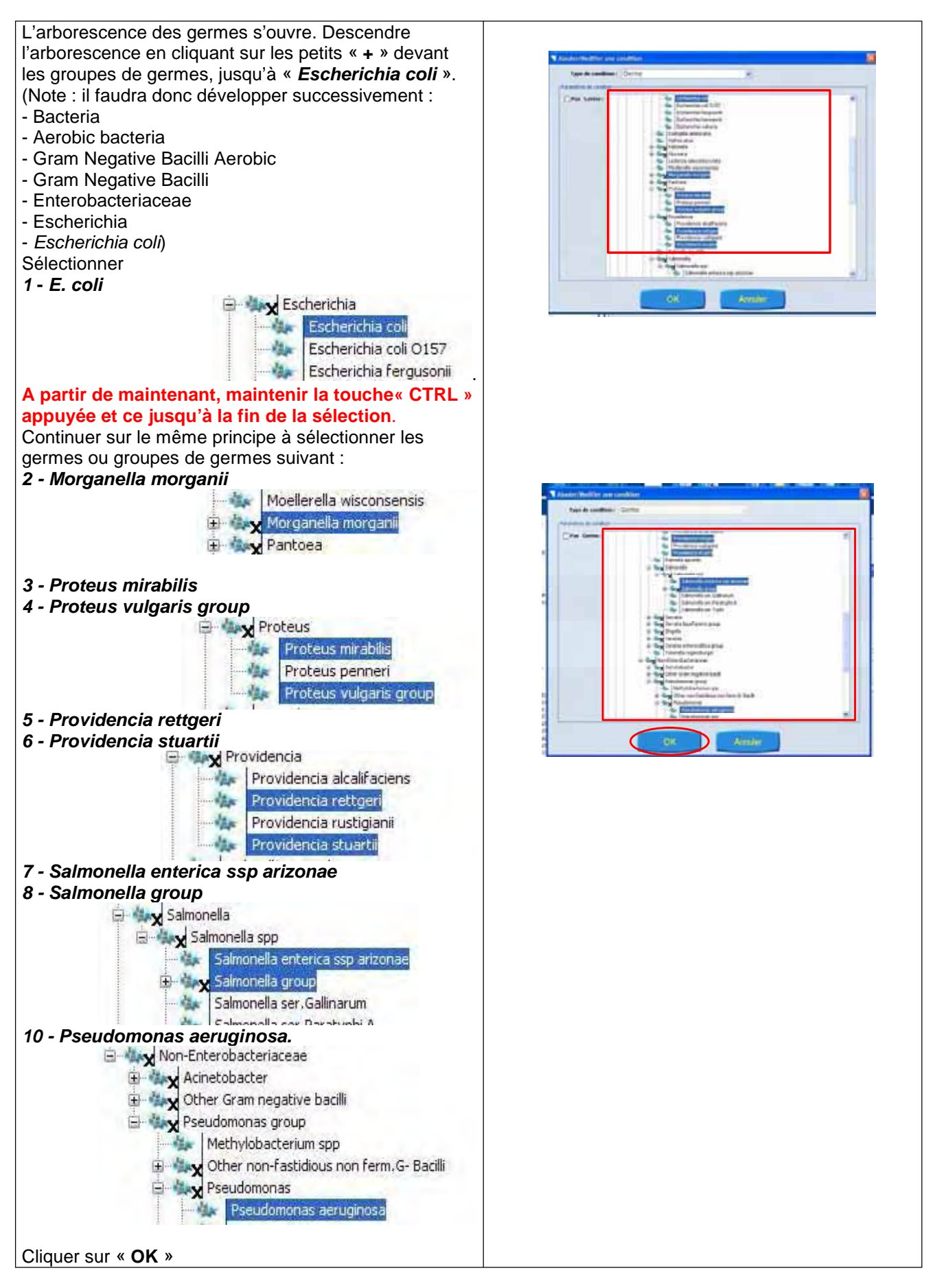

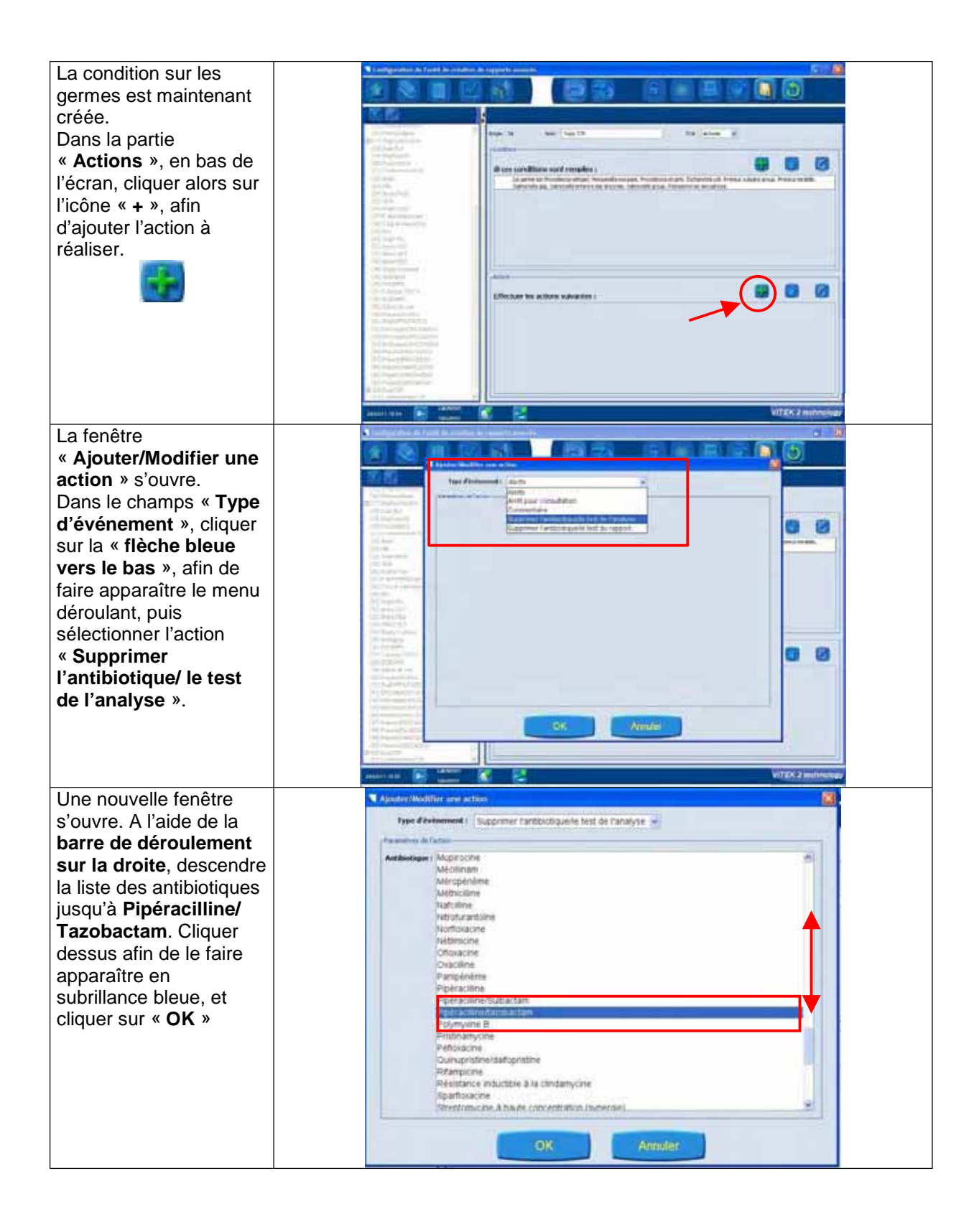

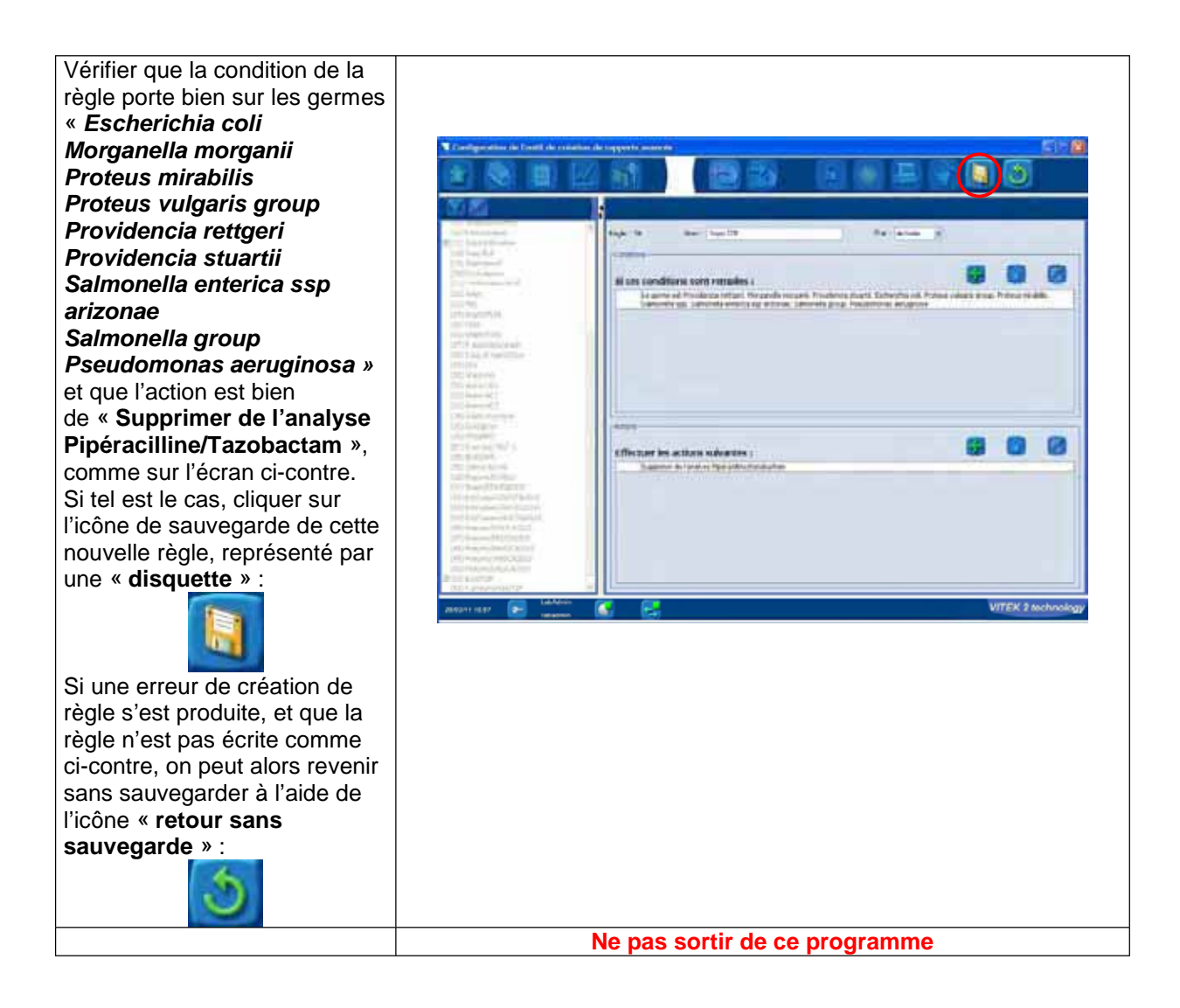

**Vérification du paramétrage de la règle pour** *Klebsiella pneumoniae* 

Suite à notre précédent courrier, vous avez déjà dû créer une règle de suppression pour Klebsiella pneumoniae, afin de supprimer le résultat de Pipéracilline + Tazobactam lorsqu'il est résistant. Cette règle permet, en cas de résistance, de conserver le résultat de l'antibiotique à l'écran pour ce germe, mais il ne sera pas transmis dans l'informatique centrale.

Merci de suivre la procédure suivante afin de contrôler la présence de cette règle.

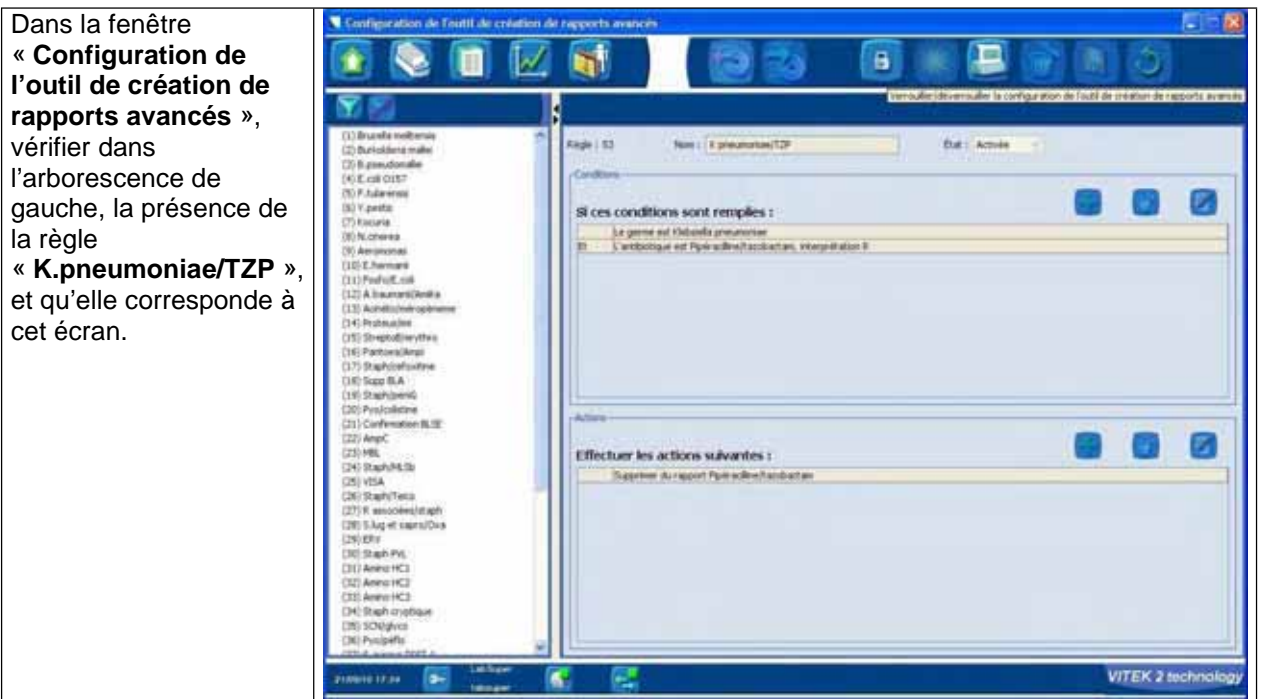

Si la règle est présente, merci de passer au paragraphe suivant (P15). Sinon, poursuivre la procédure de ce paragraphe.

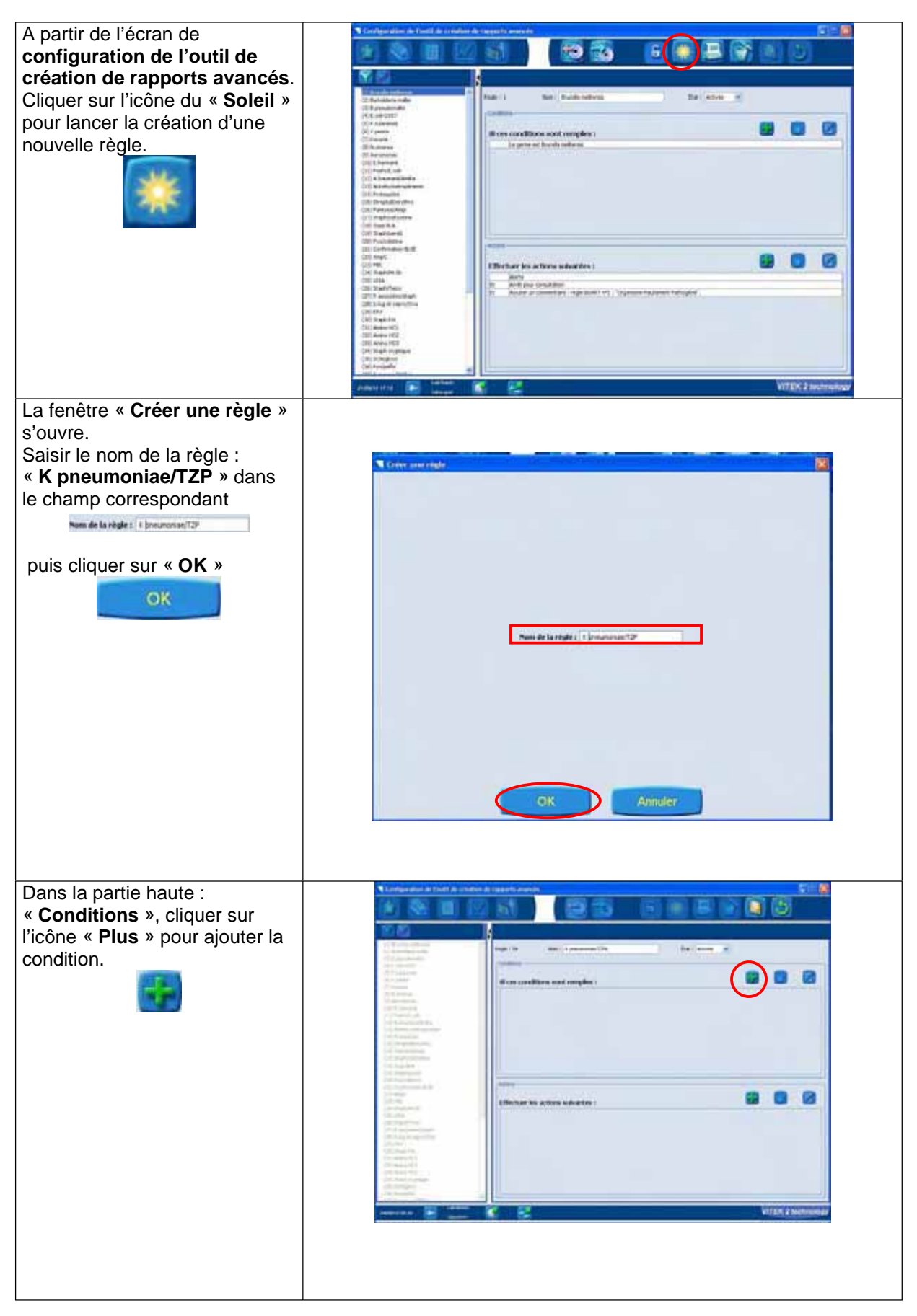

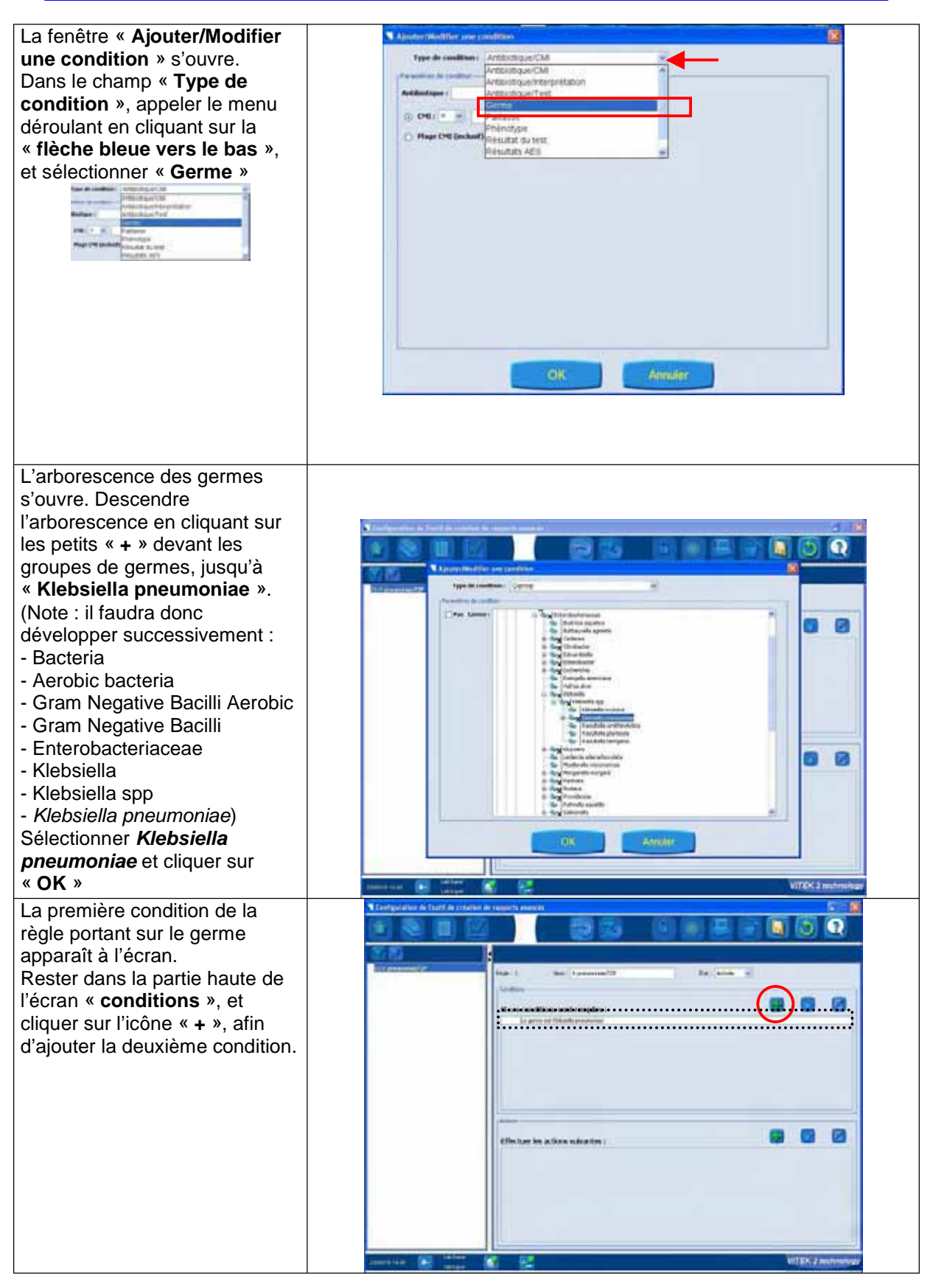

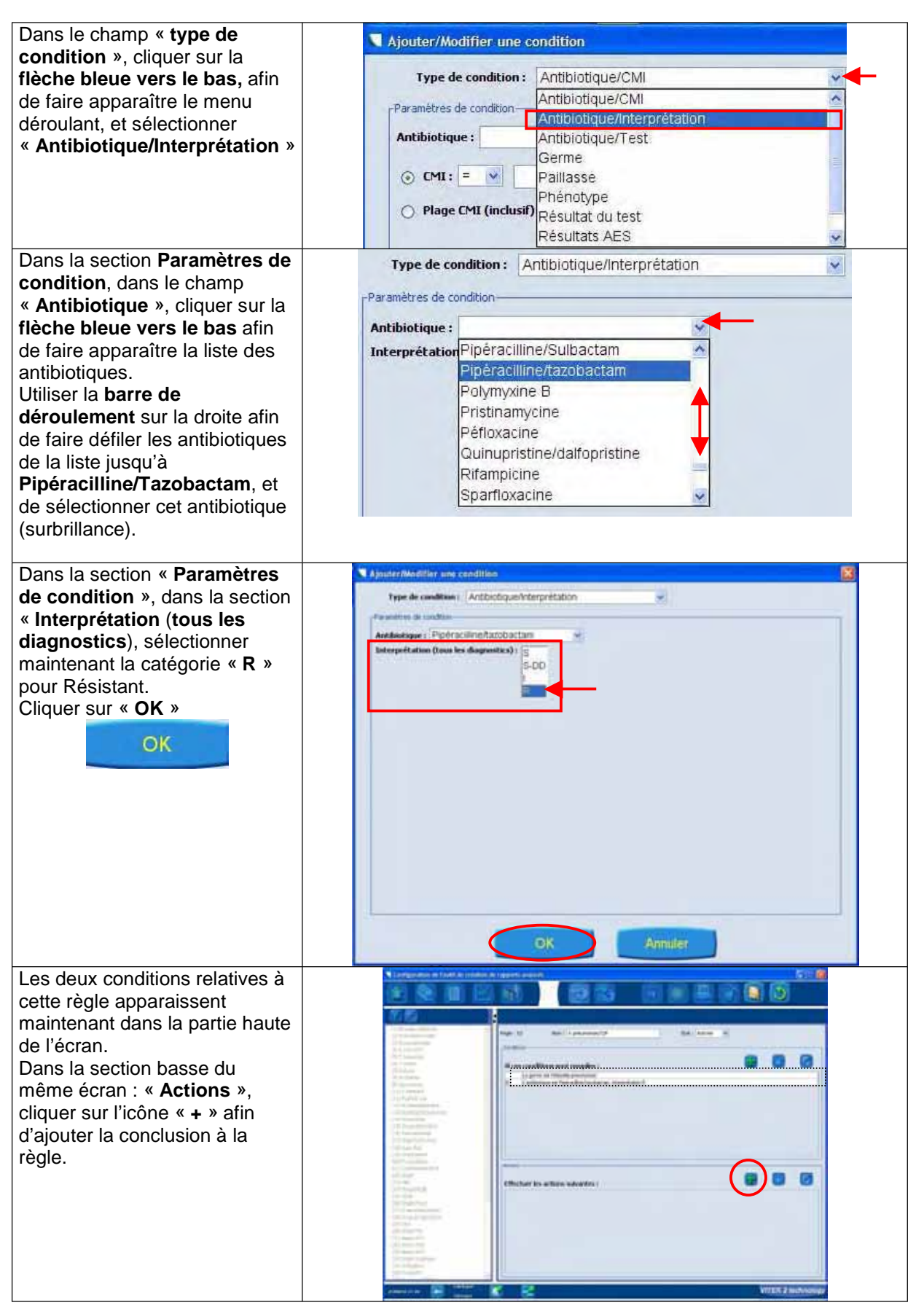

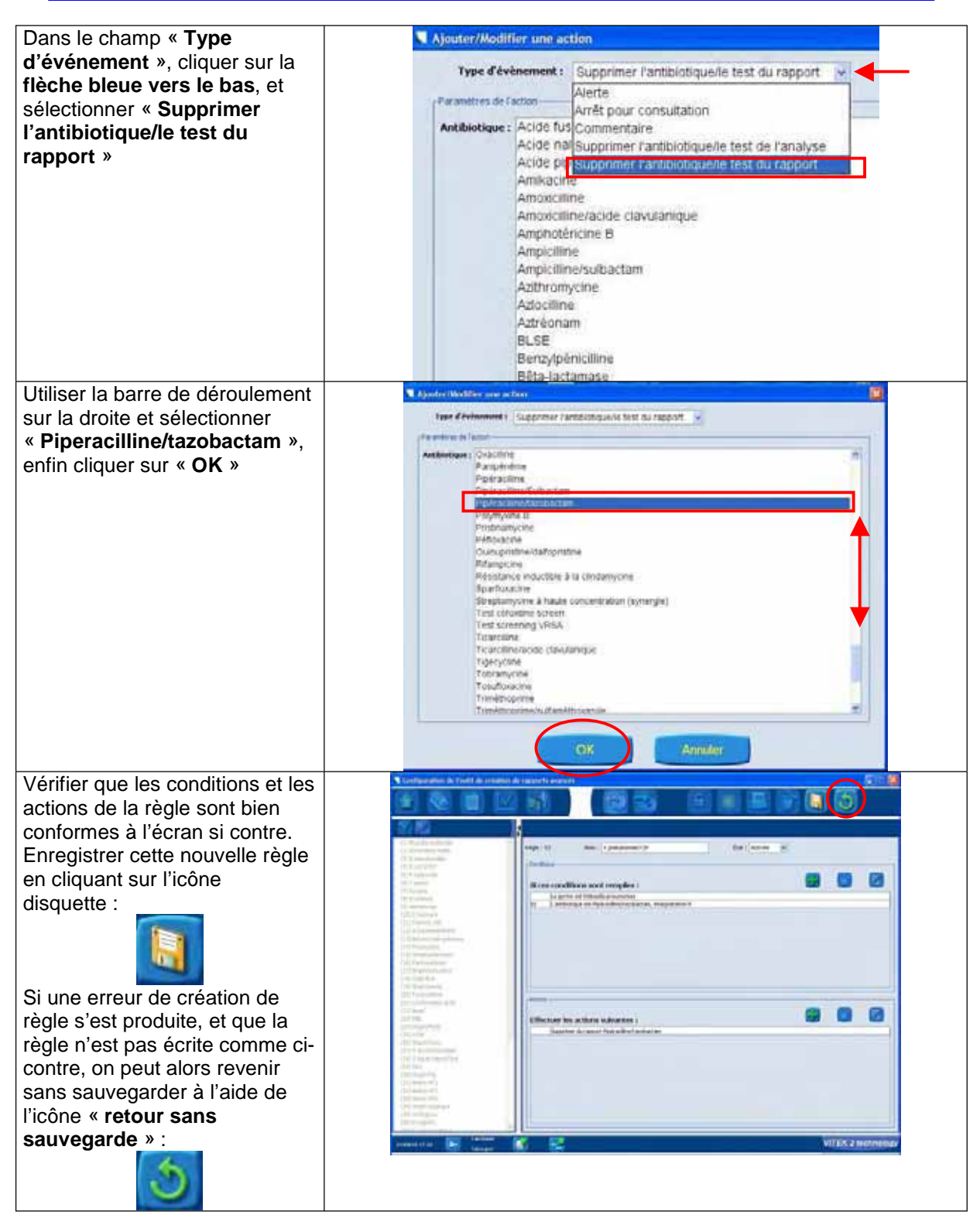

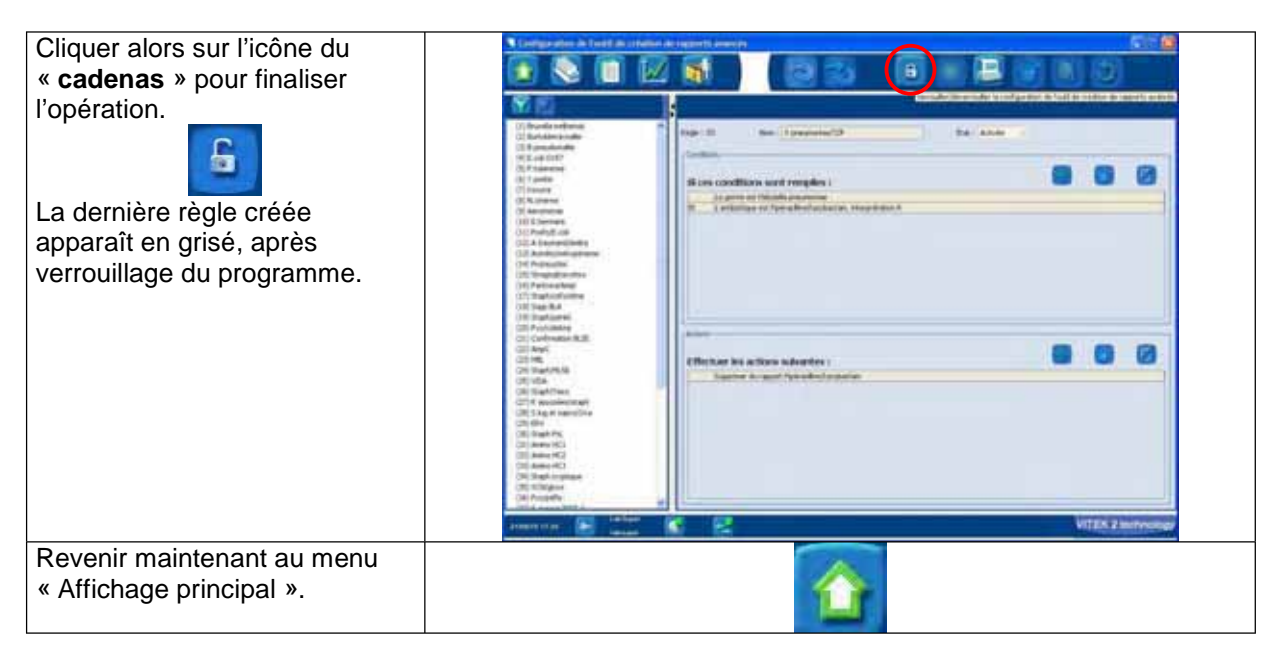

**Configuration du taxon mixte** *Proteus vulgaris group/Proteus penneri* 

Afin d'appliquer la règle de suppression Pipéracilline + Tazobactam, que sur *Proteus vulgaris group*, et non sur *Proteus penneri*, merci de contrôler, à l'aide de la procédure suivante, la configuration de ce taxon mixte dans le menu « **Configuration Identification** ».

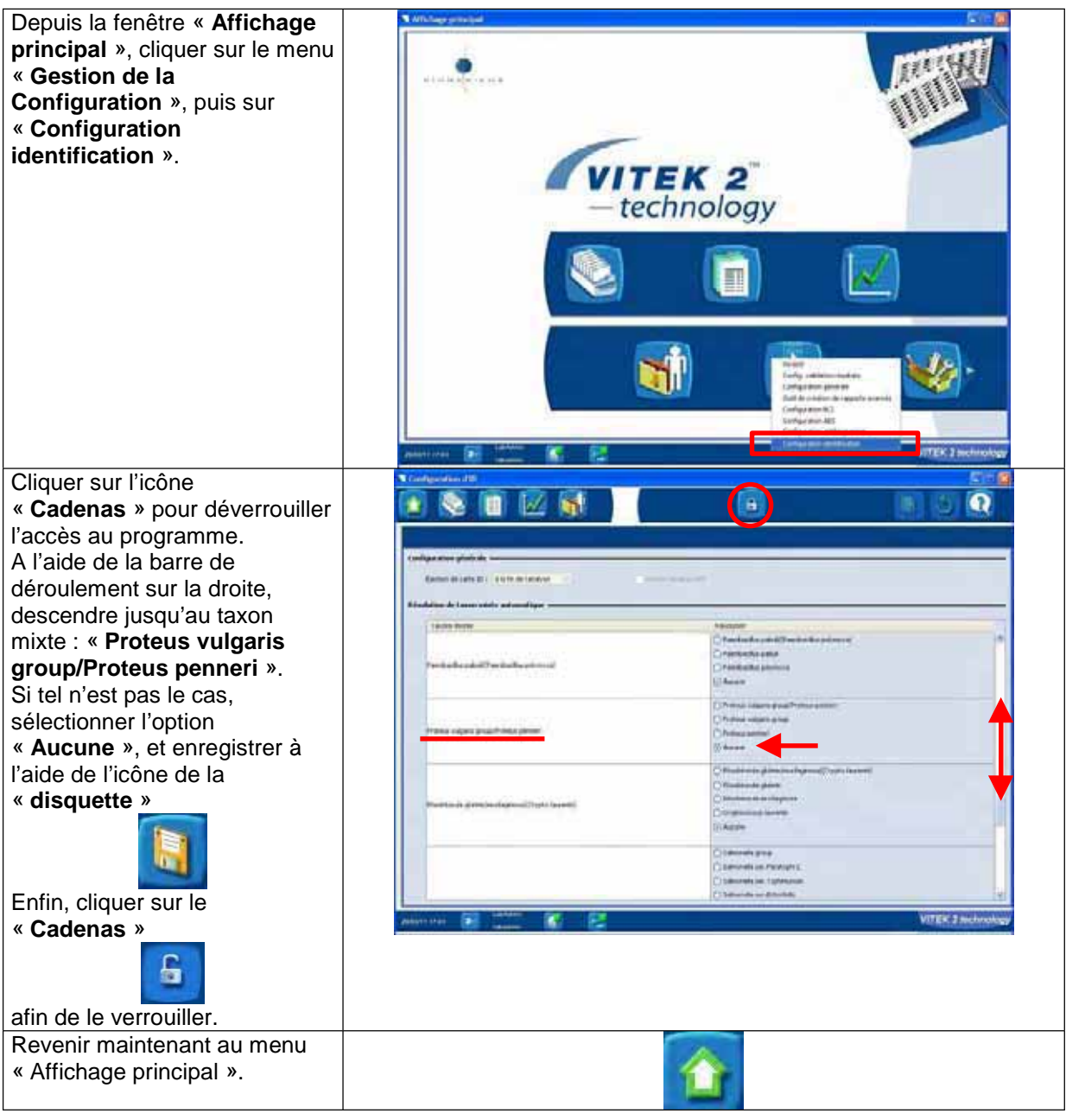